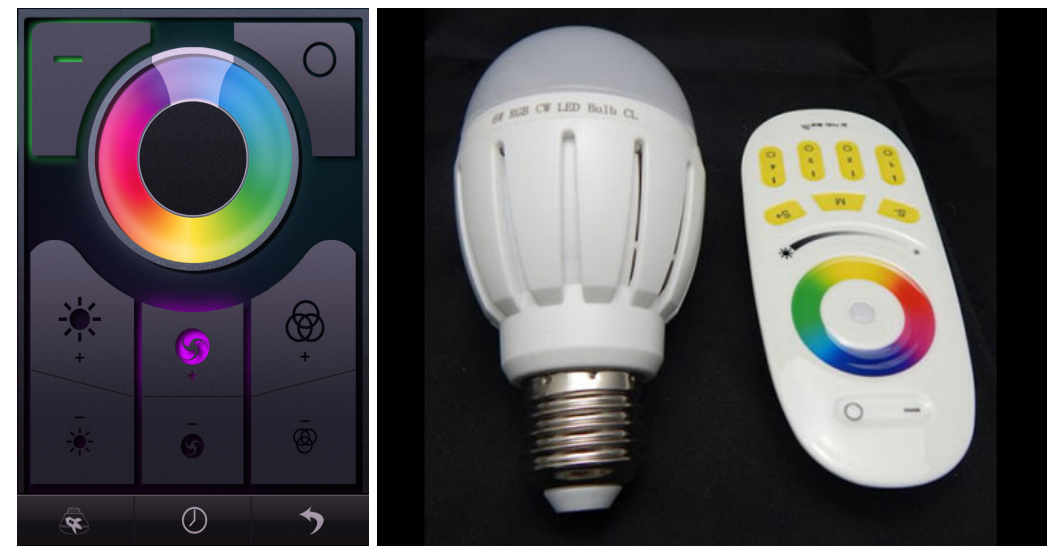

**Syncing the RF Remote, or App via wifi bridge, to the LED bulbs** 

**LED Bulb Installation** • Take the led bulb out of the packaging, holding it only by the acrylic lens. • Switch off the power at the wall or lamp switch before installation. • Replace the original light bulb with the new WiFi LED Bulb. • Switch on the power, the led bulb will light under normal circumstances. • Sync a remote to the bulb as below and set to full brightness and colour. • If the bulb does not sync, then firstly clear the previous channel as per

**Quick Remote Control and LED Bulb Synchronisation** Each bulb must first be securely synchronized to the remote, also known as code pairing. Each remote can control up to 4 groups of bulbs and each group can contain up to 100+ Bulbs. Each bulb can be controlled by up to 4 remotes.

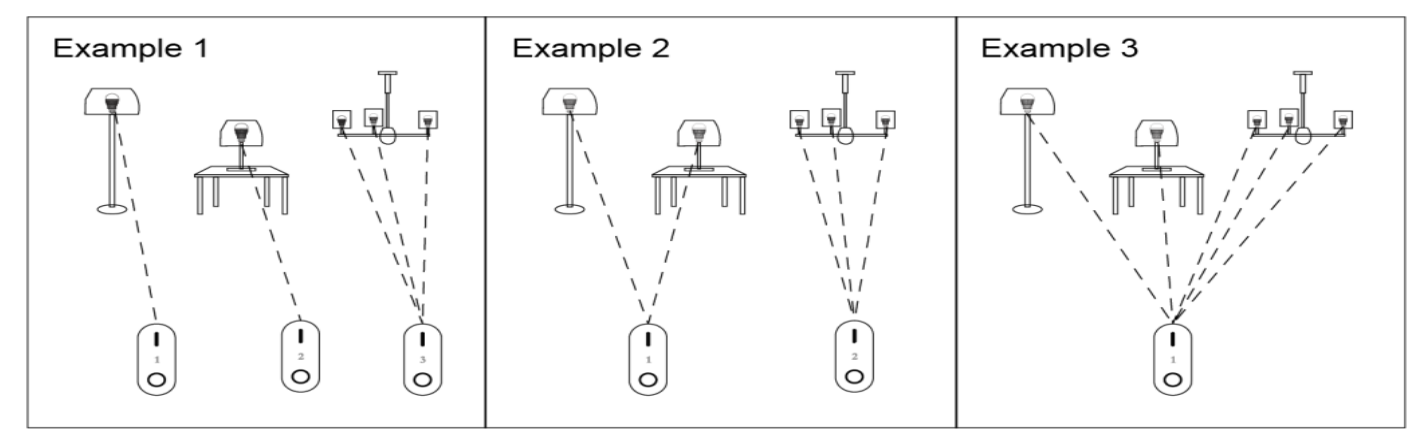

**Please ensure that the remote batteries and bulb are installed**. The touch remote is calibrated in the first 3 seconds of putting the batteries in, be sure not to have your hand on the touch remote when you inserted the batteries.

## **Bulb and Group synchronisation can only be done in the first 2 seconds of turning the light bulb wall switch on.**

Please choose the WiFi ights that you want to sync the remote with, then switch off the power, after the light has gone out, switch on the power again, and within 2 seconds please press the "Channel On" key on the upper side The lamp will blink 3 times to confirm it is securely synced. Please repeat the above steps to program more lamps with the remote as needed. Each bulb can belong to one channel per remote and 100+ bulbs on each channel. Each bulb can belong to up to 4 remotes; a different channel on each of the 4 remotes is possible.

**Clear/Reset the WiFi LED Bulb** Occasionally you may wish to swap the LED bulb from one channel to another on the same remote, or the Bulb has stopped responding to a remote. The best way to do this, is to clear/reset the bulb, that way all remotes will no longer be synchronized to this bulb. This will then allow you to re-synchronize each remote to the bulb again, and allows you to select a new channel on each remote or wifi bridge (via app).

• Switch off the power to the socket of the bulb/s that you are going to clear/reset. • Switch the wall switch back on, and within 2 seconds, quickly press 5 times (or long press and hold), the "All On" button or "Channel On" button  $\cdot$  The LED bulb will blink 6 times to confirm that it has now cleared/reset.